# **Using GenericJMSRA with IBMWebSphere MQ**

You can configure GenericJMSRA to enable applications running in GlassFish Server to send messages to, and receive messages from, IBM WebSphere MQ. GlassFish Serveronly supports using GenericJMSRA with WebSphere MQ version 6.0 and WebSphere MQ version 7.0

These instructions assume that the WebSphere MQ broker and GlassFish Server are deployed and running on the same physical host/machine. If you have the WebSphere MQ broker running on a different machine and need to access it remotely, refer to the WebSphere MQ documentation for configuration details. The resource adapter configuration and other application server related configuration remains unchanged.

The following topics are addressed here:

- "Preliminary Setup Procedures for WebSphere MQ Integration" on page 324
- ["Configure the WebSphere MQ Administered Objects" on page 325](#page-1-0)
- ["Create a Resource Adapter Configuration for GenericJMSRA to Work With WebSphere](#page-4-0) [MQ" on page 328](#page-4-0)
- ["Deploy the GenericJMSRA Archive" on page 330](#page-6-0)
- ["Create the Connection Factories and Administered Objects in GlassFish Server" on page 330](#page-6-0)
- ["Configuring an MDB to Receive Messages from WebSphere MQ" on page 332](#page-8-0)

### **Preliminary Setup Procedures forWebSphere MQ Integration**

Before you can configure WebSphere MQ to exchange messages with GlassFish Server, you must complete the following tasks:

- The following permissions must be added to the server.policy and the client.policy file to deploy GenericJMSRA and to run the client application.
	- Use a text editor to modify the server.policy file in the \${appserver-install-dir}/domains/domain1/config/directory by adding the following line to the default grant block:

```
permission java.util.logging.LoggingPermission "control";
permission java.util.PropertyPermission "*", "read,write";
```
■ If you use an application client in your application, edit the client's client.policy file in the \${appserver-install-dir}/lib/appclient/ directory by adding the following permission:

```
permission javax.security.auth.PrivateCredentialPermission
"javax.resource.spi.security.PasswordCredential * \"*\"","read";
```
- To integrate GlassFish Serverwith WebSphere MQ 6.0 or 7.0, copy the necessary JAR files to the *as-install*/lib directory:
	- For WebSphere MQ 6.0, copy these JAR files to the *as-install*/lib directory:

```
/opt/mqm/java/lib/com.ibm.mq.jar
/opt/mqm/java/lib/com.ibm.mq.jms.Nojndi.jar
/opt/mqm/java/lib/com.ibm.mq.soap.jar
```

```
/opt/mqm/java/lib/com.ibm.mqjms.jar
/opt/mqm/java/lib/com.ibm.mqetclient.jar
/opt/mqm/java/lib/commonservices.jar
/opt/mqm/java/lib/dhbcore.jar
/opt/mqm/java/lib/rmm.jar
/opt/mqm/java/lib/providerutil.jar
/opt/mqm/java/lib/CL3Export.jar
/opt/mqm/java/lib/CL3Nonexport.jar
```
where /opt/mqm is the location of the WebSphere MQ 6.0 installation.

■ For WebSphere MQ 7.0, copy these JAR files to the *as-install*/lib directory:

```
/opt/mqm/java/lib/com.ibm.mq.jar,
/opt/mqm/java/lib/com.ibm.mq.jms.Nojndi.jar,
/opt/mqm/java/lib/com.ibm.mq.soap.jar,
/opt/mqm/java/lib/com.ibm.mqjms.jar,
/opt/mqm/java/lib/com.ibm.mq.jmqi.jar,
/opt/mqm/java/lib/com.ibm.mq.commonservices.jar,
/opt/mqm/java/lib/dhbcore.jar,
/opt/mqm/java/lib/rmm.jar,
/opt/mqm/java/lib/providerutil.jar,
/opt/mqm/java/lib/CL3Export.jar,
/opt/mqm/java/lib/CL3Nonexport.jar
```
where /opt/mqm is the location of the WebSphere MQ 7.0 installation.

■ Set the LD\_LIBRARY\_PATH environment variable to the java/lib directory, and then restart GlassFish Server. For example, in a Unix—based system, with WebSphere MQ installed under /opt/mqm, you would enter:

\$ export LD\_LIBRARY\_PATH=/opt/mqm/java/lib

#### ▼ **Configure theWebSphere MQ Administered Objects**

This section provides an example of how you could configure the necessary administered objects, such as destinations and connection factories, on the WebSphere MQ instance from which you want to access messages using GlassFish Server. Therefore, you will need to change the administered object names to suit your installation.

```
If WebSphere MQ created a user and a group named mqm during the installation, then you must
                  specify a password for the mqm user using the $ passwd mqm command.
Before You Begin
```
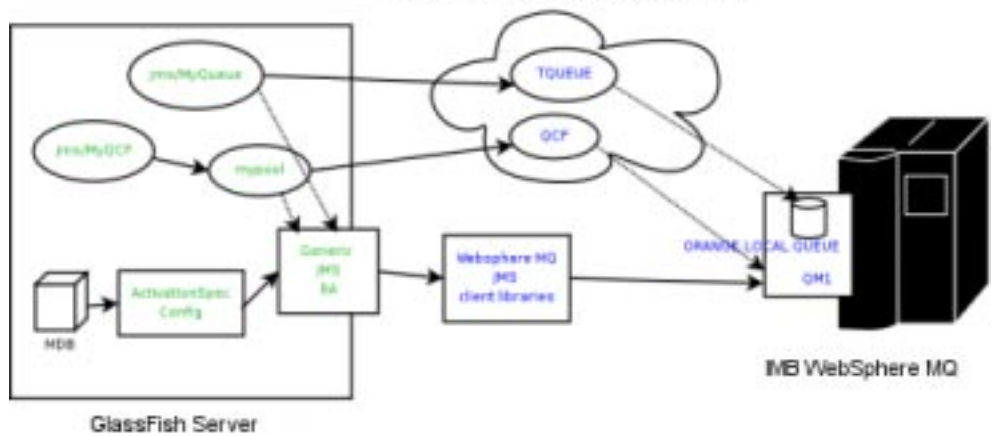

RieSystem Naming Context (used by WebSphere MQ)

**Switch to the mqm user: 1**

\$ su mqm

**For Linux, set the following kernel version: 2**

\$ export LD ASSUME KERNEL=2.2.5

**Create a new MQ queue manager named "QM1": 3**

\$ crtmqm QM1

**Start the new MQ queue manager. 4**

In the image above, QM1 is associated with the IBM WebSphere MQ broker.

\$ strmqm QM1

#### **Start the MQ listener: 5**

\$ runmqlsr -t tcp -m QM1 -p 1414 &

- **Modify the default JMSAdmin console configuration as follows: 6**
	- **a. Edit the JMSAdmin script in the /opt/mqm/java/bin directory to change the JVM to a location of a valid JVM your system.**
	- **b. Set the relevant environment variable required for JMSAdmin by sourcing the setjmsenv script located in the /opt/mqm/java/bin directory.**

\$ cd /opt/mqm/java/bin \$ source setjmsenv

where /opt/mqm is the location of the WebSphere MQ installation.

**c. Change the JMSAdmin.config file to indicate the Initial Context Factory you will be using by setting the following name-value pairs and commenting out the rest:**

```
INITIAL_CONTEXT_FACTORY=com.sun.jndi.fscontext.RefFSContextFactory
       PROVIDER_URL=file:/opt/tmp
```
**CreateWebSphere MQ queues using the runmqsc console and MQJMS\_PSQ.mqsc script. 7**

```
$ runmqsc QM1 < MQJMS_PSQ.mqsc
```
**Create user defined physical queue for your application using runmqsc console and an 8 appropriate physical queue name. An example of how this could be done is shown below.**

In the image above, ORANGE.LOCAL.QUEUE is associated with QM1.

```
$ runmqsc QM1
         > DEFINE QLOCAL(ORANGE.LOCAL.QUEUE)
        > end
```
**Start theWebSphere MQ Broker: 9**

```
$ strmqbrk -m QM1
```
**In theWebSphere MQ JMSAdmin console, use the following commands to create the connection 10 factories, XA connection factories, and destinations for your application, as shown in the following sample, which lists each of the various JMS administered objects.**

In the image above, QCF (for QM1) and TQueue (associated with ORANGE.LOCAL.QUEUE) are defined in the FileSystem Naming Context.

\$ ./JMSAdmin

```
InitCtx>def qcf<JNDI name to be given to the Queue Connection Factory>
 hostname<IBM MQ server hostname> port(1414) channel(SYSTEM.DEF.SVRCONN)
 transport(CLIENT) qmanager<name of queue manager defined>
 For example:
 def qcf(QCF) hostname(localhost) port(1414) channel(SYSTEM.DEF.SVRCONN)
  transport(CLIENT) qmanager(QM1)
InitCtx%def xaqcf<JNDI name to be given to the XA Queue Connection Factory>
 hostname<IBM MQ server hostname> port(1414) channel(SYSTEM.DEF.SVRCONN)
  transport(CLIENT) qmanager<name of queue manager defined>
 For example:
 def xaqcf(XAQCF) hostname(localhost) port(1414) channel(SYSTEM.DEF.SVRCONN)
 transport(CLIENT) qmanager(QM1)
InitCtx%def q<JNDI Name to be given to the Queue> queue<physical queue name>
 qmanager(name of queue manager defined )
 For example: def q(TQueue) queue(ORANGE.LOCAL.QUEUE) qmanager(QM1)
InitCtx%def tcf<JNDI Name to be given to the Topic Connection Factory>
 qmanager(name of queue manager defined )
 For example: def tcf(TCF) qmanager(QM1)
```
<span id="page-4-0"></span>InitCtx%def xatcf<JNDI Name to be given to the XA Topic Connection Factory> qmanager(name of queue manager defined ) For example: def xatcf(XATCF) qmanager(QM1) InitCtx%def t<JNDI Name to be given to the Topic> topic<sample topic name> For example: def t(TTopic) topic(topic)

# **Create a Resource Adapter Configuration for GenericJMSRA toWork WithWebSphere MQ**

Before deploying GenericJMSRA, you need to create a resource adapter configuration in GlassFish Server. You can do this using either the Administration Console or the asadmin command. Use the following asadmin command to create a resource adapter configuration for genericra to configure it to work with WebSphere MQ.

```
asadmin> create-resource-adapter-config
 --user <adminname> --password <admin password>
 --property SupportsXA=true:ProviderIntegrationMode
 =jndi:UserName=mqm:Password=###:RMPolicy
 =OnePerPhysicalConnection:JndiProperties
 =java.naming.factory.url.pkgs\\
 =com.ibm.mq.jms.naming,java.naming.factory.initial\\
 =com.sun.jndi.fscontext.RefFSContextFactory,java.naming.provider.url\\
 =file\\:\\/\\/opt\\/tmp:LogLevel=finest genericra
```
**Note –** When using asadmin you need to escape each = and any : characters by prepending a backward slash \. The escape sequence is not necessary if the configuration is performed through the Administration Console. Also , ensure that the provider URL is configured correctly depending on the platform. For example, on Windows systems it should be file:/C:/opt/tmp and on Unix—based systems it is file://opt/tmp.

This creates a resource adapter configuration with the name genericra, and Oracle recommends not changing the default name. The resource adapter configuration is configured with the properties specified using the --properties argument; multiple properties are configured as a colon-separated list of name-value pairs that are entered as a single line.

In this example, the following properties are configured:

**Note –** The tables in this section describe the GenericJMSRA properties that are relevant only when integrating with WebSphere MQ. For a complete list of properties, see the comprehensive table in "GenericJMSRA Configuration Properties" on page 305.

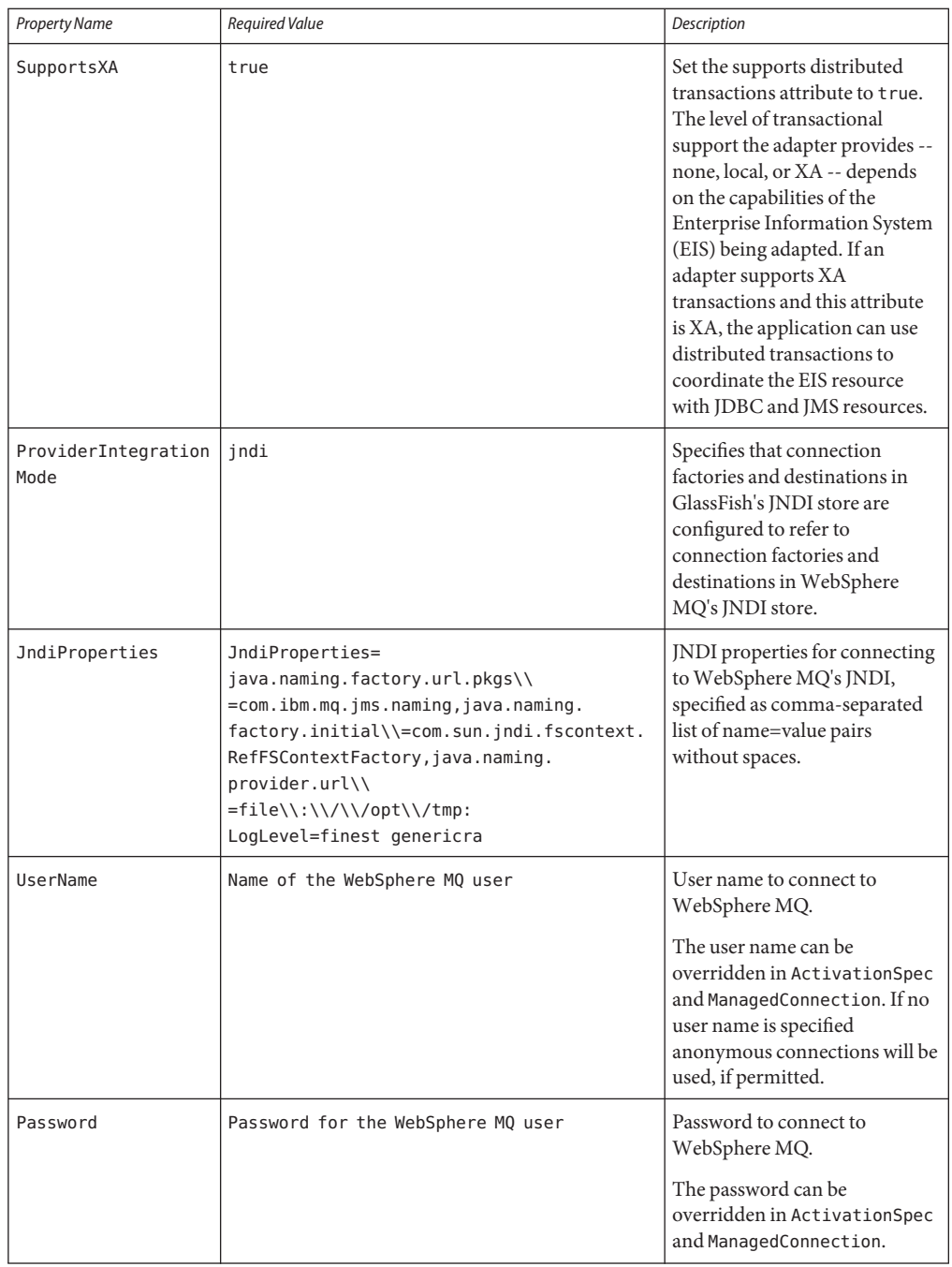

<span id="page-6-0"></span>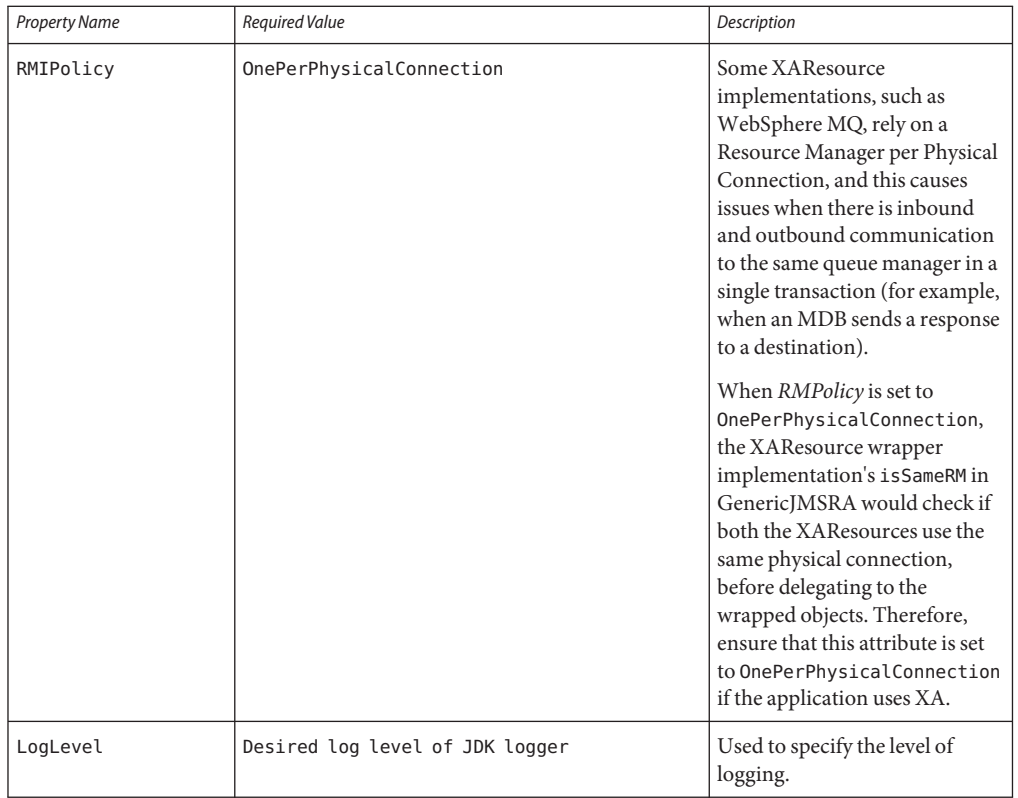

**Note –** You must use the values for SupportsXA, RMPolicy and ProviderIntegrationMode as the required values that are used in this table.

# **Deploy the GenericJMSRA Archive**

The GenericJMSRA archive is available as an Add-On in the Administration Console's Update Tool.

For instructions on downloading and deploying GenericJMSRA, see "Deploy the GenericJMSRA Resource Archive" on page 313.

### **Create the Connection Factories and Administered Objects in GlassFish Server**

In order to configure a JMS Connection Factory using GenericJMSRA, a Connector Connection Pool and resource needs to be created in GlassFish Server, as described in this section.

Using the example WebSphere MQ configuration in ["Configure the WebSphere MQ](#page-1-0) [Administered Objects" on page 325,](#page-1-0) you will see mypool (pointing to GenericJMSRA and QCF) and jms/MyQCF (for mypool) created in GlassFish Server.

**Note –** If you want configure connections and destination resources using the Administration Console, this is explained in the Administration Console online help. When using Administration Console, following the, instructions for creating a new **Connector Connection Pool** and **Admin Object Resources**, and not the instructions for creating a JMS Connection Pool and Destination Resources. For more information about using asadmin to create these resources, see "To Create a Connector Connection Pool" on page 245 and "To Create a Connector Resource" on page 248.

# **Creating Connections and Destinations**

In order to configure a JMS Connection Factory, using GenericJMSRA, a Connector Connection Pool and Destination resources need to be created in GlassFish Server using names that map to the corresponding connection and destination resources in WebSphere MQ. The connections and destination name in these steps map to the example WebSphere MQ configuration in ["Configure the WebSphere MQ Administered Objects" on page 325.](#page-1-0)

#### **Create connection pools that point to the connection pools inWebSphere MQ. 1**

The following asadmin command creates a Connection Pool called mypool and points to the XAQCF created in WebSphere MQ:

```
asadmin create-connector-connection-pool -- raname genericra connectiondefinition
       javax.jms.QueueConnectionFactory --transactionsupport XATransaction
       --property ConnectionFactoryJndiName=QCF mypool
```
The following asadmin command creates a Connection Pool called mypool2 and points to the XATCF created in WebSphere MQ:

asadmin create-connector-connection-pool -- raname genericra connectiondefinition javax.jms.TopicConnectionFactory --transactionsupport XATransaction --property ConnectionFactoryJndiName=XATCF mypool2

#### **Create the connector resources. 2**

The following asadmin command creates a connector resource named jms/MyQCF and binds this resource to JNDI for applications to use:

asadmin create-connector-resource --poolname mypool jms/MyQCF

The following asadmin command creates a connector resource named jms/MyTCF and binds this resource to JNDI for applications to use:

asadmin create-connector-resource --poolname mypool2 jms/MyTCF

#### <span id="page-8-0"></span>**Create the JMS destination resources as administered objects. 3**

In the image above, jms/MyQueue (pointing to GenericJMSRA and TQueue) is created in GlassFish Server.

The following asadmin command creates a javax.jms.Queue administered object and binds it to the GlassFish Server JNDI tree at jms/MyQueue and points to the jms/TQueue created in WebSphere MQ.

```
asadmin create-admin-object --raname genericra --restype javax.jms.Queue
       --property DestinationJndiName=TQueue jms/MyQueue
```
The following asadmin command creates a javax.jms.Topic administered object and binds it to the GlassFish Server JNDI tree at jms/MyTopic and points to the jms/TTopic created in WebSphere MQ.

```
asadmin create-admin-object --raname genericra --restype javax.jms.Topic
       --property DestinationJndiName=TTopic jms/MyTopic
```
#### **Configuring an MDB to Receive Messages fromWebSphere MQ**

The administered object names in the sample deployment descriptor below map to the example WebSphere MQ configuration in ["Configure the WebSphere MQ Administered Objects" on](#page-1-0) [page 325.](#page-1-0) The deployment descriptors need to take into account the resource adapter and the connection resources that have been created. A sample sun-ejb-jar.xml for a Message Driven Bean that listens to a destination called TQueue in WebSphere MQ, and publishes back reply messages to a destination resource named jms/replyQueue in GlassFish Server, as shown below.

```
<sun-ejb-jar>
  <enterprise-beans>
  <unique-id.1</unique-id>
  <ejb>
     <ejb-name>SimpleMessageEJB</ejb-name>
     <jndi-name>jms/SampleQueue</jndi-name>
     <!-- QCF used to publish reply messages -->
     <resource-ref>
        <res-ref-name>jms/MyQueueConnectionFactory</res-ref-name>
        <jndi-name>jms/MyQCF</jndi-name>
        <default-resource-principal>
           <name>mqm</name>
           <password>mqm</password>
        </default-resource-principal>
     </resource-ref>
     <!-- reply destination resource> Creating of this replyQueue destination resource is not
     shown above, but the steps are similar to creating the "jms/MyQueue" resource --> <resource-env-ref>
        <resource-env-ref-name>jms/replyQueue</resource-env-ref-name>
        <jndi-name>jms/replyQueue</jndi-name>
     </resource-env-ref>
     <!-- Activation related RA specific configuration for this MDB -->
     <mdb-resource-adapter>
     <!-- resource-adapter-mid points to the Generic Resource Adapter for JMS -->
```

```
<resource-adapter-mid>genericra</resource-adapter-mid>
    <activation-config>
        <activation-config-property>
           <activation-config-property-name>DestinationType</activation-config-property-name>
           <activation-config-property-value>javax>jms>Queue</activation-config-property-value>
        </activation-config-property>
        <activation-config-property>
           <activation-config-property-name>ConnectionFactoryJndiName</activation-config-property-name>
           <activation-config-property-value>QCF</activation-config-property-value>
        </activation-config-property>
        <activation-config-property>
           <activation-config-property-name>DestinationJndiName</activation-config-property-name>
           <activation-config-property-value>TQueue</activation-config-property-value>
        </activation-config-property>
        <activation-config-property>
           <activation-config-property-name>MaxPoolSize</activation-config-property-name>
           <activation-config-property-value>32</activation-config-property-value>
        </activation-config-property>
        <activation-config-property>
           <activation-config-property-name>RedeliveryAttempts</activation-config-property-name>
           <activation-config-property-value>0</activation-config-property-value>
        </activation-config-property>
        <activation-config-property>
           <activation-config-property-name>ReconnectAttempts</activation-config-property-name>
           <activation-config-property-value>4</activation-config-property-value>
        </activation-config-property>
        <activation-config-property>
           <activation-config-property-name>ReconnectInterval</activation-config-property-name>
           <activation-config-property-value>10</activation-config-property-value>
        </activation-config-property>
        <activation-config-property>
           <activation-config-property-name>RedeliveryInterval</activation-config-property-name>
           <activation-config-property-value>1</activation-config-property-value>
        </activation-config-property>
        <activation-config-property>
           <activation-config-property-name>SendBadMessagesToDMD</activation-config-property-name>
           <activation-config-property-value>false</activation-config-property-value>
        </activation-config-property>
    </activation-config>
   </mdb-resource-adapter>
   </ejb>
   </enterprise-beans>
</sun-ejb-jar>
```
The business logic encoded in Message Driven Bean could then lookup the configured QueueConnectionFactory/Destination resource to create a connection as shown below.

```
Context context = null;
ConnectionFactory connectionFactory = null;
logger>info("In PublisherBean>ejbCreate()");
try {
    context = new InitialContext():
    queue = (javax>jms>Queue) context>lookup ("java:comp/env/jms/replyQueue");
    connectionFactory = (ConnectionFactory) context>lookup("java:comp/env/jms/MyQueueConnectionFacto
    connection = connectionFactory>createConnection();
} catch (Throwable t) {
    logger>severe("PublisherBean>ejbCreate:" + "Exception: " + t>toString());
}
```